### **Alle Jahre wieder......**

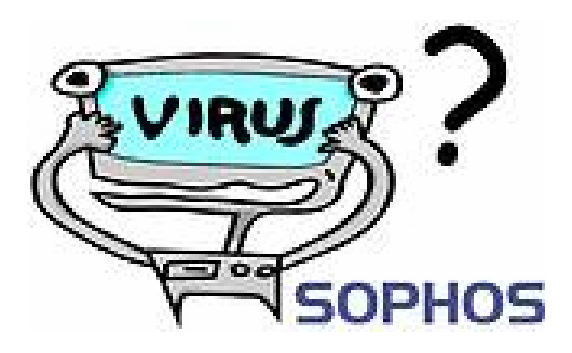

#### Eckard Brandt

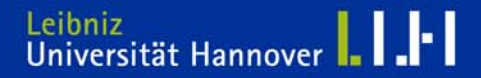

### **…ist Virenschutz ein Thema!**

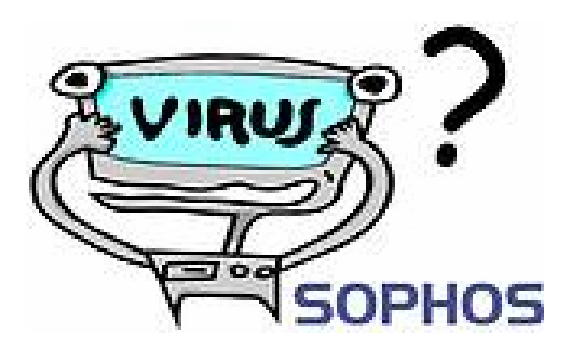

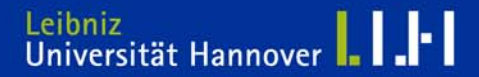

## **Landeslizenz**

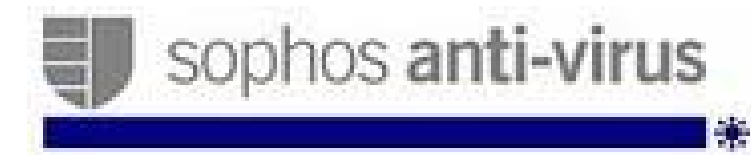

#### **Lizenzdauer: bis 30.09.2011**

Die Landeslizenz ermöglicht allen Mitarbeitern und Studierenden der Leibniz Universität Hannover eine **kostenfreie** Nutzung der Software (auch auf den privaten Rechnern zuhause).

Bitte beachten Sie die [Nutzungsbedingungen](http://www.rrzn.uni-hannover.de/fileadmin/softwaredistribution/Ueberlassung/Bedingungen/sophos.html).

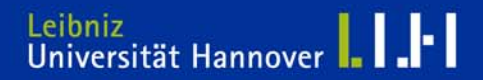

Für folgende Betriebssysteme ist

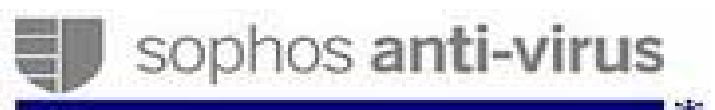

verfügbar:

**Windows**

**Mac OS X**

**NetWare**

**Linux**

**weitere Systeme auf Anfrage**

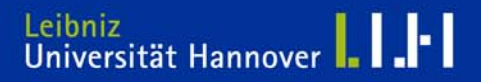

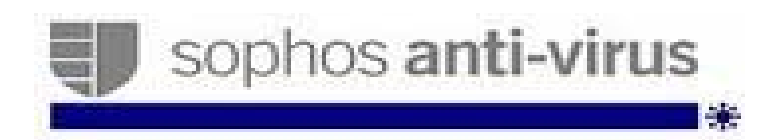

**Auto-Update für folgende Betriebssysteme:**

**1. Windows Systeme (auch 64 Bit Systeme)**

**2. Mac OS X**

#### **3. Linux**

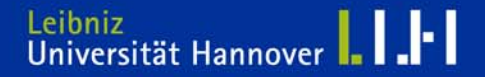

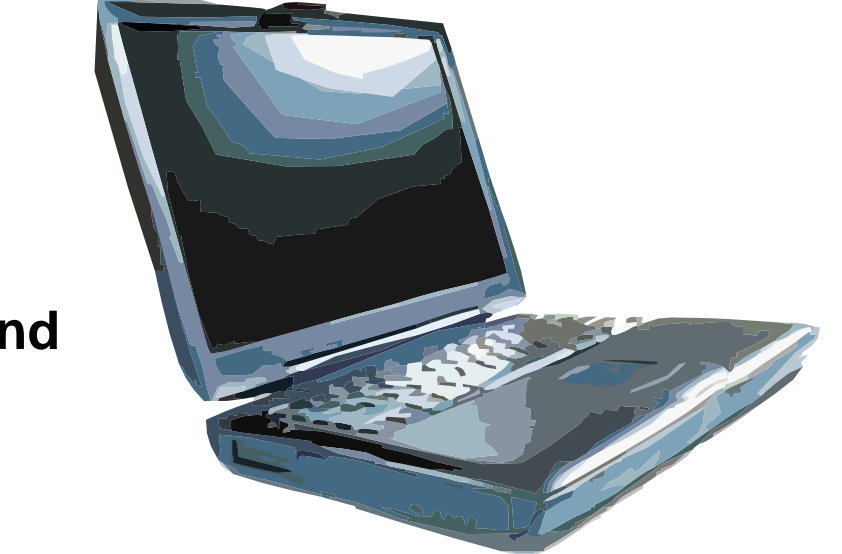

#### **Unsere "Sorgenkinder" sind**

#### **die im UH - Datennetz und im externen Umfeld genutzt werden.**

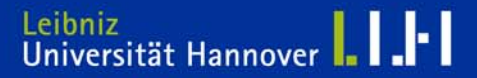

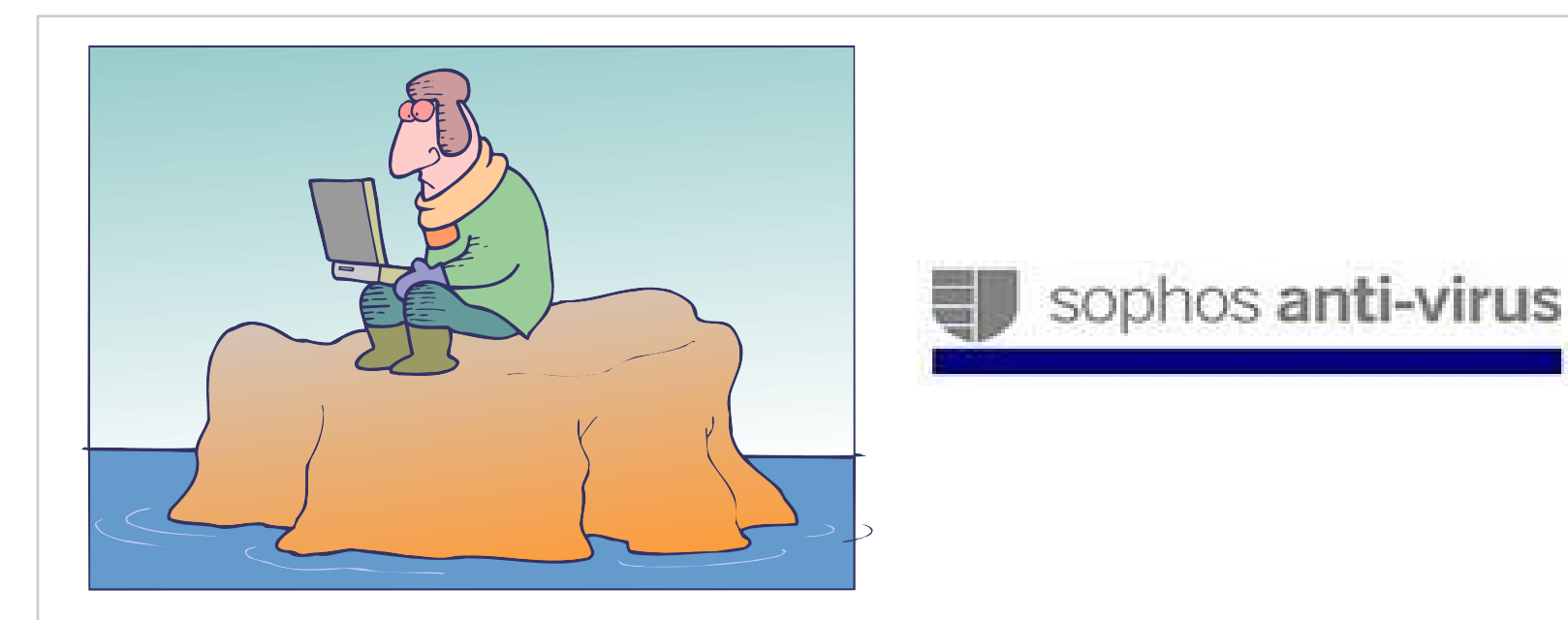

**Auf Notebooks welche auf dem Campus und in externen Netzen (via Internetprovider etc.) benutzt werden, bitte den Offsite Installer [savxp60sasfx.exe](http://www.rrzn.uni-hannover.de/sophos_download.html#c10082) verwenden!**

**Nur so ist ein durchgehender Virenschutz gewährleistet!** 

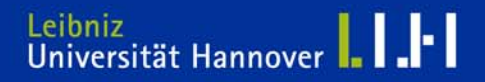

Ausführliche Informationen zur Installation finden Sie unter:http://www.rrzn.uni-hannover.de/sophos\_download.html Sophos Datenbank N<br>€D Server Linux Server N.S. N. Sophos EM Library Version 1.2 Windows 2003 Server Sophos EM Library Version 1.2 Windows 2003 Server W Clients in der UH **uh-sau.exe installieren Windows Systeme**  Clients im Internet via DSL, ISDN, **savxp60sasfx.exe** Modem etc.**installieren**

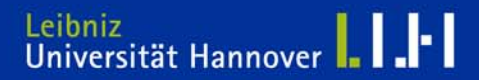

#### **Microsoft »Windows Server Update Service« (WSUS)**

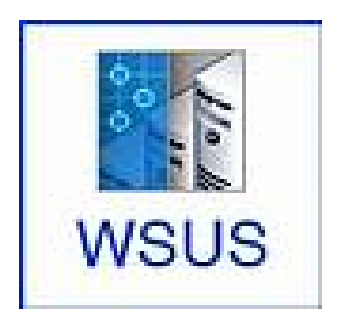

Für Windows Systeme im UH-Netz (W2k und höher)

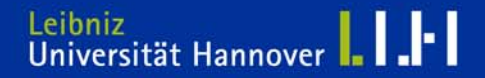

### $R$   $R$   $Z$   $N$

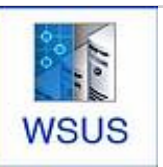

#### Windows Server Update Service

WSUS ist eine Patch- und Updatesoftware von Microsoft, bestehend aus einer Server- und einer Clientkomponente.

Über den RRZN WSUS – Server werden verteilt:

- •Service Packs
- •**Sicherheitsupdates**
- •Wichtige Updates
- •Updates

Microsoft Betriebsysteme und Produkte:

Windows 2000, Windows XP Professional, Windows Server 2003, Office XP, Office 2003, Visio 2003, SQL Server Desktop Engine (MSDE) und Microsoft Exchange (Windows Vista – wenn verfügbar)

### $R$   $R$   $Z$   $N$

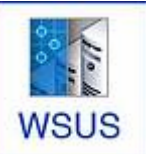

#### **Einrichten der Clientsysteme für den WSUS-Service**

Sie haben die Wahl zwischen 3 Installationsarten:

1. WSUS per Installer empfohlene Vorgehensweise für Anwender, die auf einfache und schnelle Art und Weise den Windows Update Service für Ihren Rechner realisieren wollen. Die Verbindung zum WSUS Server kann auf Mausklick hergestellt werden.

Bei Bedarf kann die WSUS-Konfiguration über Systemsteuerung => Software

dill UH-WSUS: RRZN Windows-Updatedienst Größe: U.ZUM vom Rechner entfernt werden kann.

[http://www.rrzn.uni-hannover.de/fileadmin/it\\_sicherheit/binaries/uh-wsus.msi](http://www.rrzn.uni-hannover.de/fileadmin/it_sicherheit/binaries/uh-wsus.msi)

2.WSUS per Registry

[http://www.rrzn.uni-hannover.de/fileadmin/it\\_sicherheit/binaries/uh-wsus.reg](http://www.rrzn.uni-hannover.de/fileadmin/it_sicherheit/binaries/uh-wsus.reg)

3. WSUS per Richtlinien (Nur sinnvoll in Windows Domäne mit ADS) [http://www.rrzn.uni-hannover.de/wsus\\_gpo0.html](http://www.rrzn.uni-hannover.de/wsus_gpo0.html)

In jedem Fall erfordert die Installation Administratorrechte!

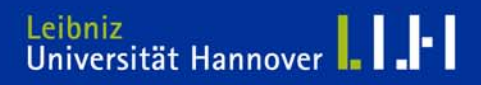

# **WSUS**

#### **Einrichten der Clientsysteme für den WSUS-Service**

Überprüfung und Funktion:

Mit dem Software Tool [ClientDiag.exe](http://www.rrzn.uni-hannover.de/fileadmin/it_sicherheit/binaries/ClientDiag.exe) können bei Bedarf die neu gesetzten Registry-Einstellungen überprüft werden.

Nach einem Rechner-Neustart wird die Verbindung zum WSUS-Server hergestellt und es werden, falls erforderlich, Updates heruntergeladen.

Sobald neue Updates eingetroffen sind, bekommen Benutzer eine Information und Aufforderung zur Installation der Updates.

Die Installation können Benutzer auch ohne administrative Rechte (Ausnahme Serversysteme) zu einem beliebigen Zeitpunkt starten.

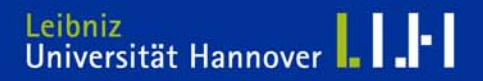

J I

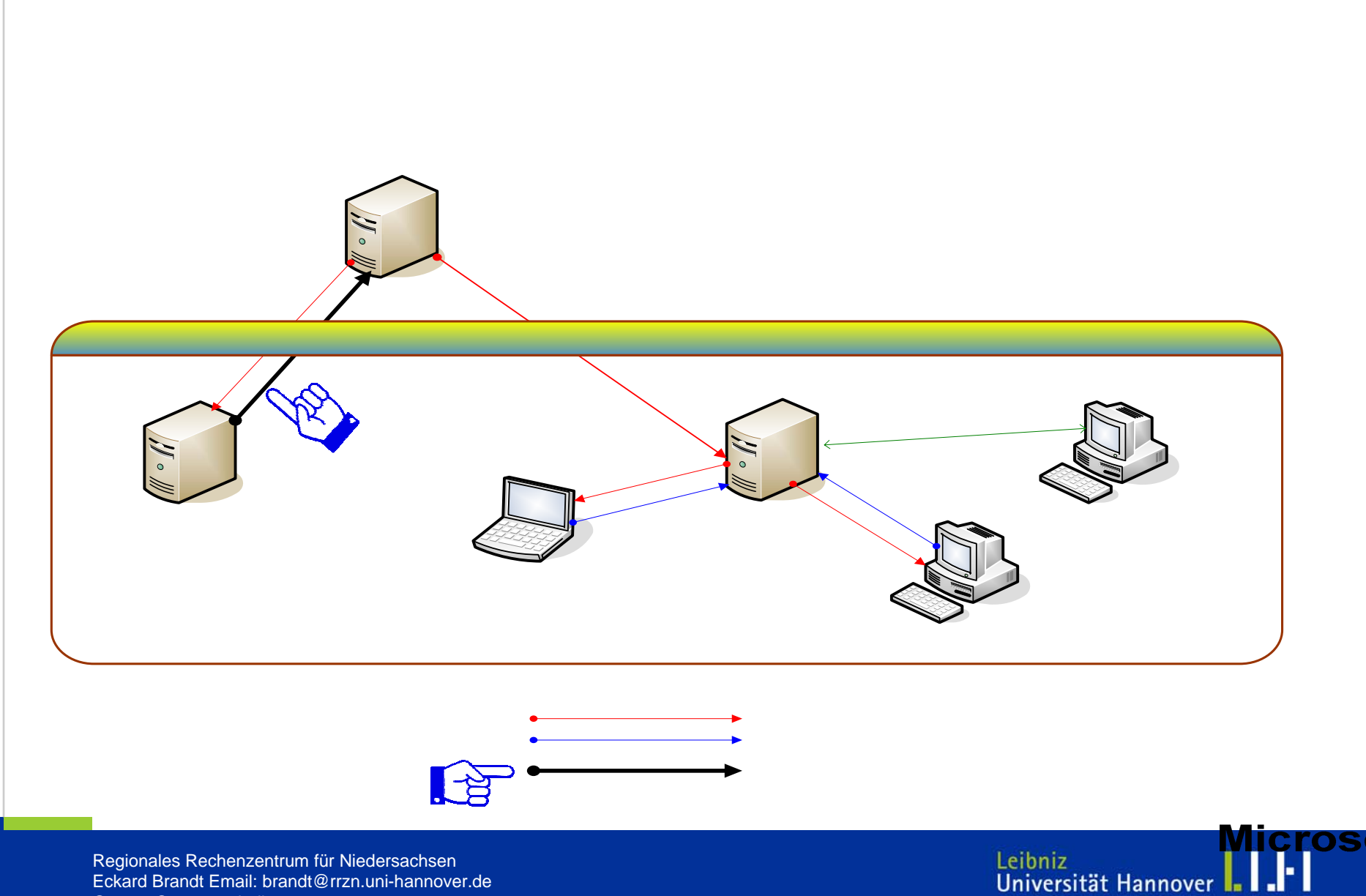

#### **Update-CD für Windows XP und 2000**

**Hinweis für neu installierte Rechner:** 

**Nicht selten wird ein frisch installierter oder neu angeschaffter Rechner schon beim ersten Kontakt mit dem Internet erfolgreich mit Viren infiziert, noch bevor die Online-Aktualisierung über das Netz aktiviert werden konnte.** 

Um dem entgegen zu wirken, sollte bereits bevor das System ans Netz angeschlossen wird mit der »Update-CD für Windows XP und 2000« eine Betriebssystemaktualisierung durchgeführt werden. So ist der Rechner schon beim ersten Netzzugang auf dem neuesten Stand und die Gefahr des Ausnutzens von Sicherheitslücken minimiert.

Das aktuelle ISO Image (deutsch und englische Sprachversionen) für die Update-CD finden Sie unter dem Link:

ftp://ftp.rrzn.uni-hannover.de/pub/uni-intern/Sicherheit/

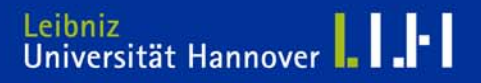

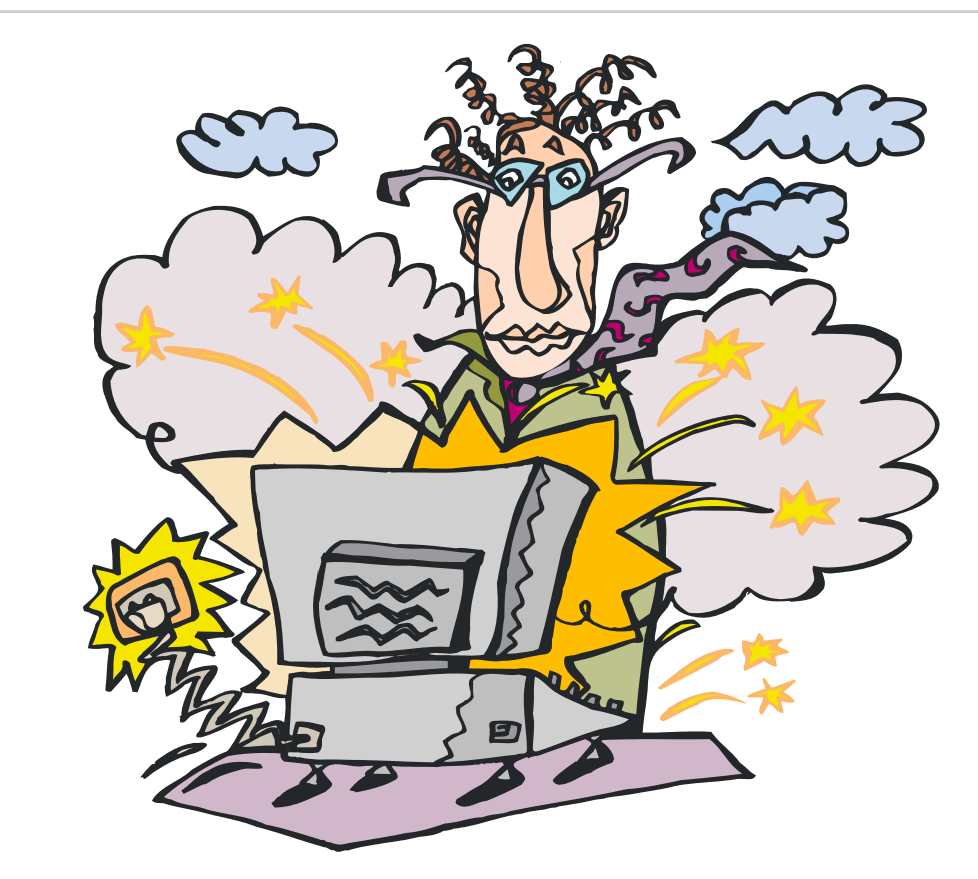

**Nutzen Sie unsere (kostenfreien!) Serviceangebote!**

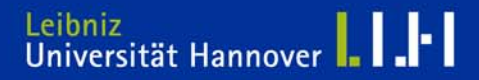

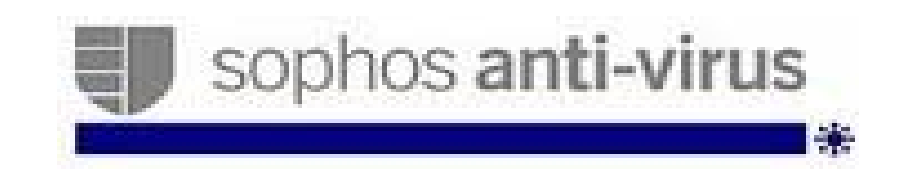

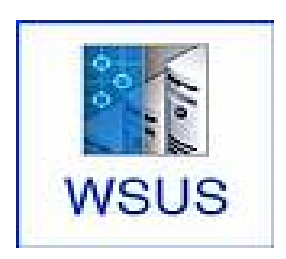

**Ich bedanke mich für Ihre Aufmerksamkeit.**

Eckard Brandt

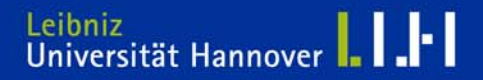